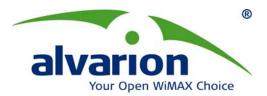

# AlvariCRAFT<sup>™</sup> Configuration Utility

## AlvariCRAFT<sup>™</sup> for BreezeMAX Beta Release Note

AlvariCRAFT<sup>™</sup> for BreezeMAX version 4.5.0.72

May 2008

Alvarion Ltd. All rights reserved.

The material contained herein is proprietary, privileged, and confidential. No disclosure thereof shall be made to third parties without the express written permission of Alvarion. Alvarion reserves the right to alter the specifications in this publication without prior notice.

Alvarion Ltd.

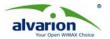

## 1. General

This document details the content, functions and limitations of the AlvariCRAFT<sup>™</sup> Configuration Utility, for the BreezeMAX product family. It corresponds to BreezeMAX release 1.5 GA (software version 4.5 GA).

## 2. Released Software Components

• AlvariCRAFT<sup>™</sup> for BreezeMAX version 4.5.0.72.

## 3. Introduction

AlvariCRAFT<sup>™</sup> is an SNMP (Simple Network Management Protocol) Configuration Utility designed to aid configuration of BreezeMAX system components. This utility simplifies the installation and maintenance of small size installations by enabling the change of settings or firmware upgrade. The application may be used as a substitute to the telnet and monitor interfaces, however is not intended to substitute AlvariSTAR<sup>™</sup> NMS software.

AlvariCRAFT<sup>™</sup> version 4.5.0.72 supports all functionalities for configuring and monitoring BreezeMAX TDD 4.5.GA and BreezeMAX FDD 3.5.

### System Highlights

- GUI interface The GUI is based on the same user interface available in AlvariSTAR<sup>™</sup>, providing all required information in easy to comprehend and use view. Using AlvariCRAFT<sup>™</sup> is the same as using AlvariSTAR<sup>™</sup> for managing a single BST, and having the same interface minimizes the users learning curve.
- Device Manager for modular base station, NPU, AU and SU you can fully manage the basestation including all base-station cards (AUs, NPU) and associated SUs.
- Selected unit status monitoring and configuration modification You can use AlvariCRAFT<sup>™</sup> to monitor unit status and easily configure the base station and any associated CPE.
- Service profile verification and modification you can easily monitor and verify service profiles deployed to the base-station. You may use AlvariCRAFT<sup>™</sup> to change the profiles locally (although best practice is to change the profiles globally via AlvariSTAR<sup>™</sup>.
- **Firmware upgrade** you can use AlvariCRAFT<sup>™</sup> to easily perform firmware download to the BST and associated CPEs (to perform scheduled SW download to multiple BSTs, use the AlvariSTAR<sup>™</sup> SW download task).
- Traffic statistics and performance data (on-line) monitoring traffic and performance statistics can be monitored on-line. To continuously collect traffic and performance statistics, use AlvariSTAR<sup>™</sup> performance collection.

#### New Elements Added in this Version

- BreezeMAX TDD 4.5.2.33 and BreezeMAX FDD 3.6.0.6 Support
- Service Group (DHCP Option 82 support)
- SIP Aware Support
- On-line Spectrum Analyzer
- SU Radio Monitoring
- New AU HW Support
- Enhanced Radius Updates
- CPE Operation Mode Support

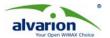

- CPE Best BST/AU Support Updates
- CPE RSSI Per Channel
- New VG Support
- Default Service Group (DHCP Option 82 support)

## 4. Version Compatibility

In this release, AlvariCRAFT<sup>™</sup> is released for the following BreezeMAX devices: TDD 4.5.2.33 and FDD 3.5.1.9

BreezeMAX TDD 4.1.x, 4.2.x and BreezeMAX FDD 3.0.x are supported in backward compatibility mode.

## 5. License

AlvariCRAFT<sup>™</sup> is a licensed product. The user is required to purchase an AlvariCRAFT<sup>™</sup> copy per PC on which the software is to be installed. In this release license mechanism is still not activated however future versions will include the mechanism to enforce license policy.

## 6. System Requirements

AlvariCRAFT<sup>™</sup> is designed and tested for operation on PCs compliant with the following prerequisites:

Hardware: 1 CPU, Core 2 Duo 2.4GHz, 1 GRAM, 80 GB disk Operating System: Windows XP Pro English or Windows Server 2003 R2 Standard English

## 7. Notes and Limitations

|    | Note                                                         | Description                                                                                                    |
|----|--------------------------------------------------------------|----------------------------------------------------------------------------------------------------|
| 1. | Product documentation                                        | This package includes the previous version product documentation.<br>The updated documentation will follow in a few days after this<br>package arrival.                                                                                                    |
| 2. | Installation                                                 | When using the installer to upgrade from a previous version of AlvariCRAFT for BreezeMAX, any running instances of the previous version must be manually closed.                                                                                                    |
| 3. | Authorized Managers<br>and IP configuration                  | In order to manage a base-station with AlvariCRAFT, the local IP address must be defined at the BST as authorized manager [only if there is another authorized Manager defined], with community strings and a default gateway different than 0.0.0.0 that must be defined. |
| 4. | MAC Deny list                                                | FF-FF-FF-FF-FF should not be entered in MAC deny list                                                                                                    |
| 5. | Service VLAN list                                            | Setting VLAN ID=0 is not supported in Service VLAN list                                                                                                    |
| 6. | Service Profile<br>creation in local<br>configuration screen | When adding a new service profile, first select the profile type and then add the rest of information.                                                                                                    |
| 7. | SU Unit Control                                              | The SU Unit Control may report incorrect information during SU reset.                                                                                                    |
| 8. | Frequency information<br>in Channels                         | The Downlink TX Frequency information is not cleared when deleting an associated ODU (after reassigning an ODU to the channel, the Downlink TX Frequency is correctly displayed).                                                                                          |
| 9. | Channel Status                                               | In rare occasions, the channel status may be reported as<br>"Unknown" and in such case the channel color in the chassis view<br>would be red although the channel may actually be up.                                                                                      |

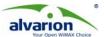

|     |                                                              | Your Open WiM                                                                                                    |
|-----|--------------------------------------------------------------|----------------------------------------------------------------------------------------------------|
| 10. | Channels Operational<br>Status                               | Channels Operational Status is reported as UP in case the ODU does not exist.                                                                                                    |
| 11. | Import CSV file                                              | CSV file to be imported must adhere exactly to the accepted format otherwise it will not be imported.                                                                                                    |
| 12. | PM Monitoring for a<br>long time                             | Leaving the PM Monitoring on for a long time causes the application to freeze in case the monitored element ceases to respond.                                                                                                    |
| 13. | Change AU admin status                                       | Change AU admin status requires waiting 30 seconds before status changes to enable – disable.                                                                                                    |
| 14. | Sector ID in<br>BreezeMAX TDD AUs                            | In BreezeMAX TDD AUs, when setting Sector $ID = 0$ , an Agent Exception is displayed.                                                                                                    |
| 15. | Temporary SUs                                                | Sometimes, Services cannot be defined on Temporary SUs.<br>Workaround: manually set the SU in Permanent state and then<br>configure the SUs (Local Configuration).                                                                          |
| 16. | Install/Uninstall on top<br>of older AlvariCRAFT<br>versions | If previous versions of AlvariCRAFT reside on the installation<br>computer, it is recommended to manually uninstall these versions<br>and delete the remaining folders of AlvariCRAFT, prior to the<br>installation of the current version. |
| 17. | Sip Aware support for macro 4.5                              | No error message appears in the GUI when reaching the new limits<br>of 10 PF Servers and 5 Voice Domains. Validation is done by the<br>error handler                                                                                        |
| 18. | Tree refresh                                                 | Upon tree refresh, rarely some of the names in the tree are not displayed correctly. This may last only a short period of time. Functionality of the screen is not affected.                                                                |